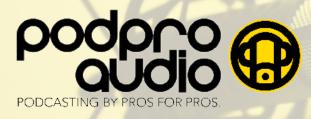

# TIPS FOR SOUNDING YOUR BEST AT HOME

## A Quiet and Soft Room

Avoid unwanted sounds from outside (traffic, lawn mowers, barking dogs, etc.) and inside (HVAC, window A/C units, fridge, phones, kids, pets, etc.).

Features of a soft room include carpeting, heavy drapes, pillows, cushioned furniture and a drop ceiling. To recording booth, place a quilt or blanket on the table-top as well as pillows to each side of your screen.

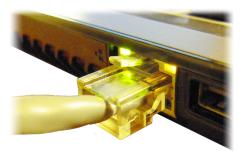

#### Maximize Your Tech

Close out of all other applications (and while you're at it, place your phone in "airplane mode" to ensure your phone stays silent.)

Plug your computer directly into your internet modem via Ethernet cable. If that is not an option, position yourself as close as possible to your WiFi router.

Finally - check your speeds by visiting speedtest.net. Upload speeds below 15Mbps/sec could cause problems.

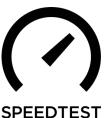

#### **Microphone**

Avoid your computer's built-in microphone. Instead - a modest sum spent on a Blue Yeti (\$129) or Blue Snowball (\$69) - both connected via USB - will improve your sound dramatically. Even a pair of bluetooth or wired earbuds with built-in microphone will be an improvement. We like the wired JBL Endurance RUN.

NOTE - for any earbuds with an in-line mic, position the mic away from your face, hair and clothing to avoid "rustling" sounds in your recording.

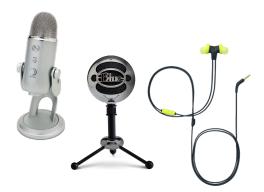

tot

| Settings             |                                                                                               |
|----------------------|-----------------------------------------------------------------------------------------------|
| General              | Speaker                                                                                       |
| Video                | Test Speaker Scarlett 2i4 USB                                                                 |
| Audio                | Output Level:                                                                                 |
| Share Screen         | Output Volume:                                                                                |
| Chat                 | Microphone                                                                                    |
| Background & Filters | Test Mic Same as System *                                                                     |
| Profile              | Input Level:                                                                                  |
| I Statistics         | Input Volume: 4 40                                                                            |
| Feedback             | Automatically adjust microphone volume  Suppress background noise Learn More                  |
| Keyboard Shortcuts   | Auto                                                                                          |
| Accessibility        | Low (faint background sound)     Medium (computer fan, pen taps)     High (typing, dog barks) |

### **Check Settings and Run a Test**

Forbes

Before beginning, check the Preferences on your recording/conferencing software. Be sure your computer is picking up your audio through your preferred input (microphone).

Most software (like Zoom, pictured to the left) provide the ability to record a test. Listen back to your test and adjust accordingly.

Any other questions? Please don't hesitate to contact us.

nextavenue

As featured in:

& INNOVATION

**MarketWatch** 

eŤ

Pod Pro Audio info@podproaudio.com 917.940.0214 Office: 401 West 52nd Street New York, NY 10019 Studio: 426 West Broadway New York, NY 10012

© 2020 - Pod Pro Audio LLC / Concordia Sound LLC

EFFECTIVE NERD